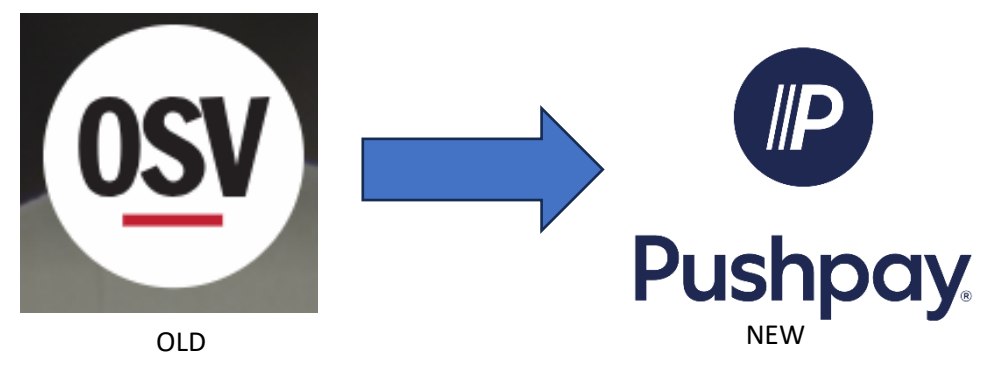

## **Then: Cancel Recurring Gifts in OSV**

After you have successfully set up your new recurring gift in Pushpay, please do the following to cancel donations in OSV.

**Step 1**: Visit the old OSV giving site at: <https://www.osvhub.com/holyfamilyauburn/giving/funds>

**Step 2:** Click **Sign-in** (upper-right corner).

**Step 3:** Enter your email address and password.

**Step 4:** Click **My Gifts** from the top menu.

**Step 5:** Find **Upcoming Gifts** in the middle of the page and click the three dots in the upper-right of the next upcoming gift.

**Step 6:** Choose **Cancel Gift** from that menu.

**Step 7:** In the next window, type "**Cancel**" to confirm your choice.

**Step 8:** Click **Cancel Gift.**

You will need to do this for upcoming recurring gifts until the area is empty. You should also delete all saved payment options to ensure there are no future charges.